## This is how to send a Peer-to-Peer message:

## 1. COMPOSE AND POST THE P2P MESSAGE

- **a)** In the top line **From**:<your call sign> **Send a**s: Peer-to-Peer Message. Do this *first* so you don't forget later.
- **b)** Enter the destination call sign **To**:<destination call sign>.
- **c)** Enter the **Subject** and content as you see fit make a joke or limerick if nothing else, or **Select a template** like a weather report.

**d) Post** it to the Outbox.

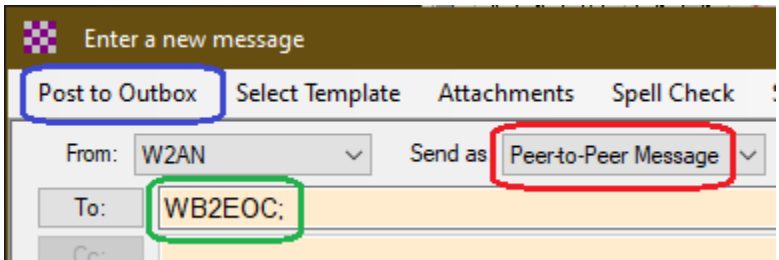

## 2. OPEN A Vara FM P2P SESSION AND SEND THE MESSAGE

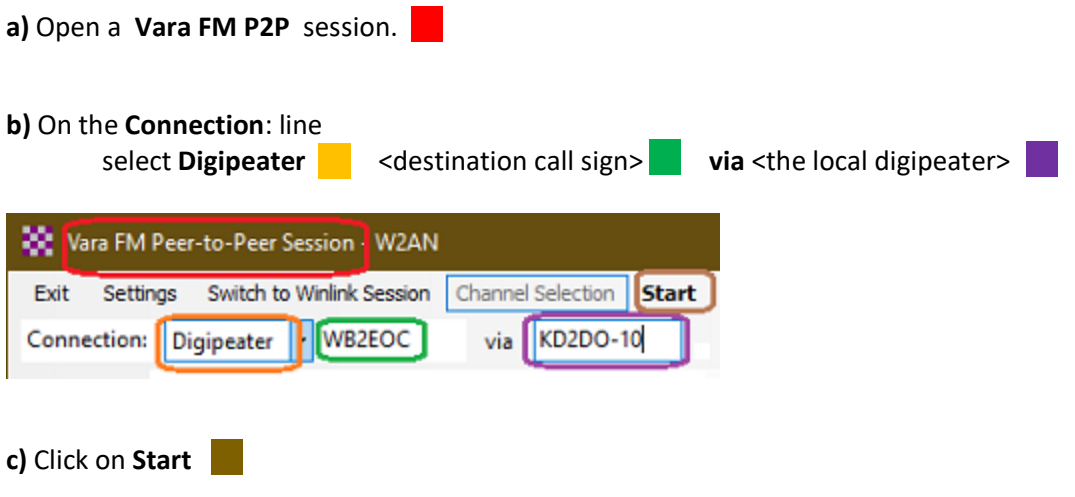

Remember:

You must enter the destination call sign in two places, - the message and the session Select Digipeater and give its call sign following "via"

Flip over (next page) to see where the **Vara FM P2P** session is located.

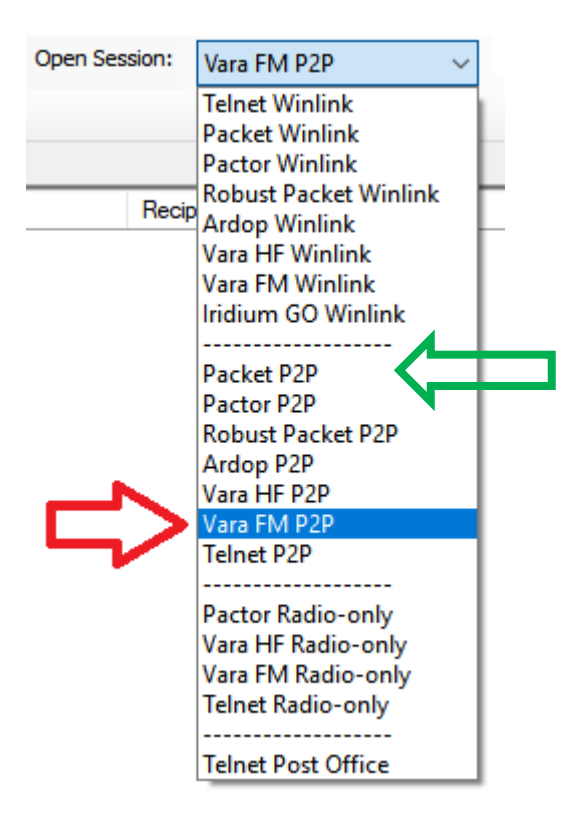

Or to send using **Packet P2P** instead of VARA. This will use SoundModem by UZ7HO instead of VARA

## 3. OPEN A Packet P2P SESSION AND SEND THE MESSAGE

**a)** Open a **Packet P2P** session. Find it at the green arrow above.

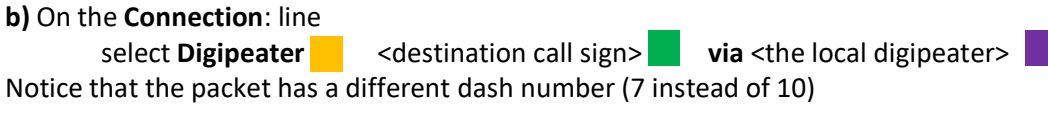

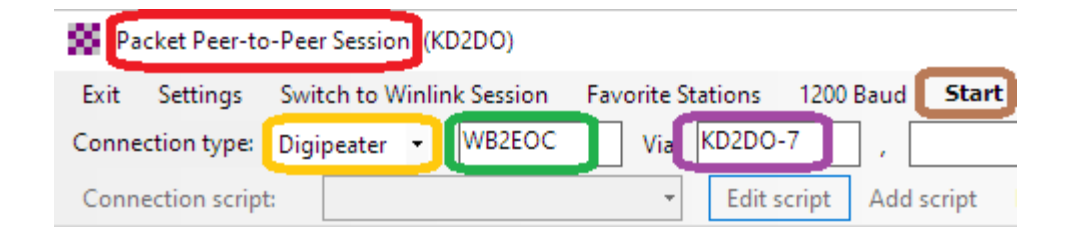

**c)** Click on **Start**

**No license and therefore no money is needed to operate Packet - either Email or P2P**